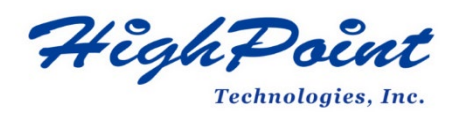

# **HighPoint NVMe Data RAID Installation Guide (macOS)**

# **V1.12-Jan 31, 2024**

Copyright 2024 HighPoint Technologies, Inc.

All rights reserved

# **Contents**

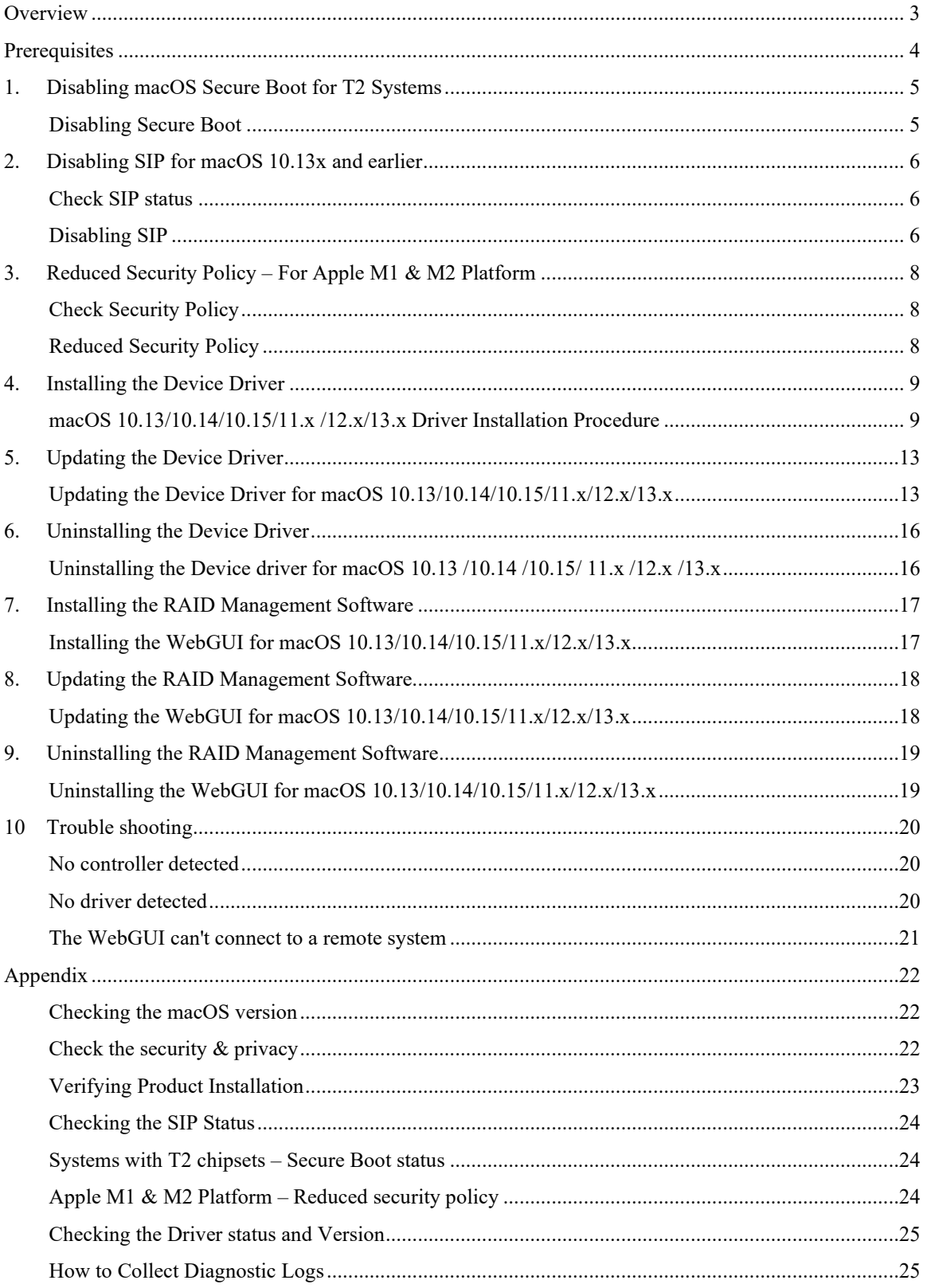

# <span id="page-2-0"></span>**Overview**

This guide includes important hardware/software requirements, installation & upgrade procedure s, and troubleshooting tips for using NVMe products with a macOS operating system.

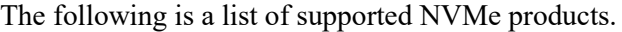

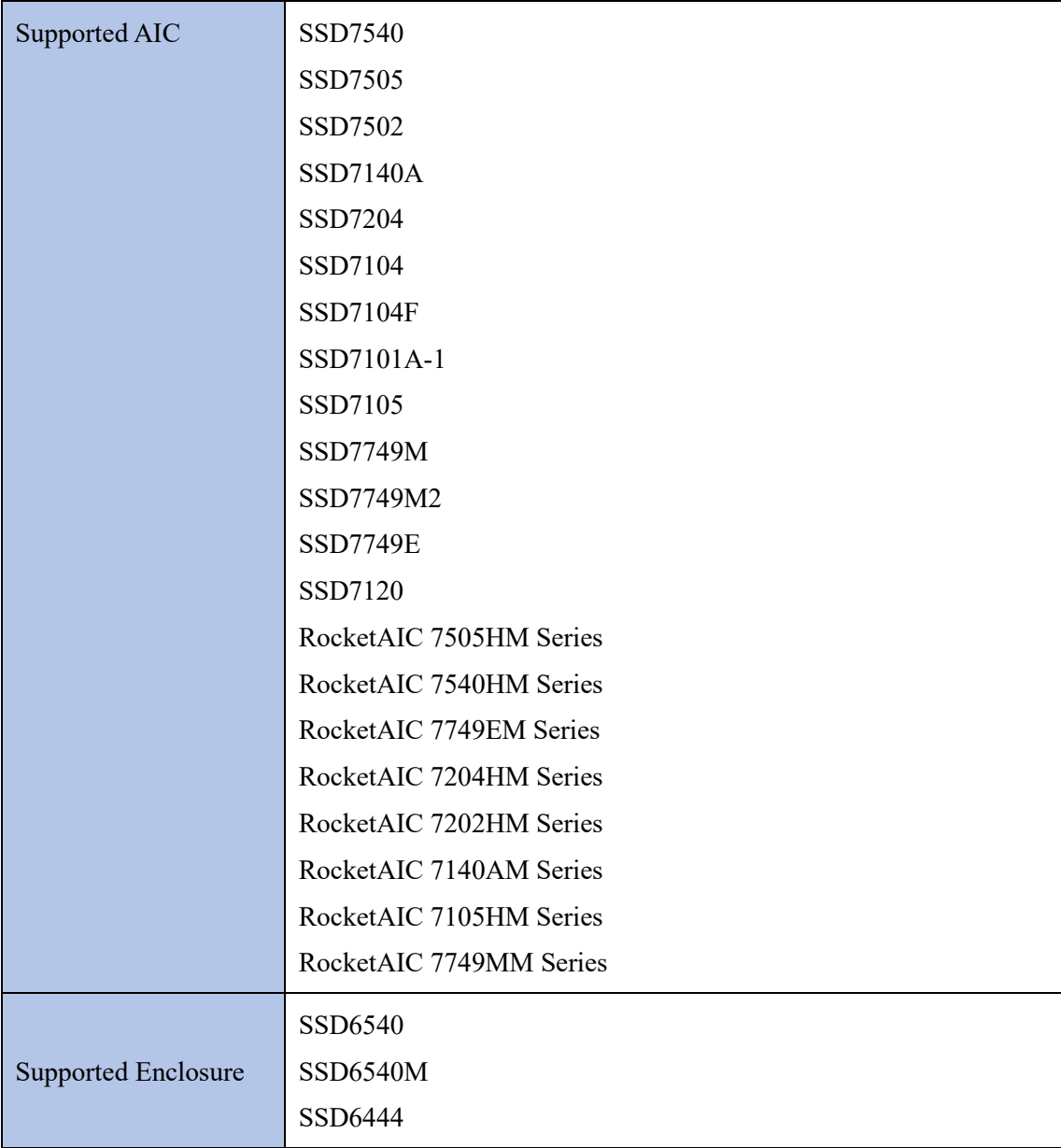

### **Prerequisites**

This section describes the base hardware and software requirements for NVMe products.

### **Driver Installation**

This section covers driver installation, driver upgrade, and driver uninstallation procedures for NVMe products in a macOS environment.

### **Troubleshooting**

Please consult this section if you encounter any difficulties installing or using NVMe products. It includes descriptions and solutions for commonly reported technical issues.

## **Appendix**

This section describes how to collect troubleshooting information for support cases you have submitted via our Online Support Portal.

# <span id="page-3-0"></span>**Prerequisites**

To configure a Data-RAID array, you will need the following:

1. **An NVMe SSD must be installed**. You must have at least one NVMe SSD installed into the NVMe product.

*Note: The RocketAIC 7505HM series, RocketAIC 7540HM series, RocketAIC 7749EM series, RocketAIC 7204HM series, RocketAIC 7202HM series, RocketAIC 7140AM series and RocketAIC 7105HM series NVMe drives already include pre-configured SSDs.*

2. **A PCIe 3.0/4.0/5.0 slot with x8 or x16 lanes.**

*Note: If you are using the RocketStor 6661A-NVMe or an SSD7000 NVMe RAID controller via the RocketStor 6661A adapter, the RocketStor unit must be plugged into a Thunderbolt™ 3 port.*

- 3. **Make sure any non-HighPoint drivers are uninstalled for any SSDs hosted by the NVMe products.** 3rd party software and manufacturer-provided drivers may prevent the NVMe products from functioning properly.
- 4. Operating System Support: macOS 10.13 or later.
- 5. Before installing the driver and RAID Management software, you should log into the system as a System Administrator.
- 6. Identify the system as either T2 or Non-T2 based if the system has a T2 chip, make sure to follow [section 1](#page-4-0) before attempting to install any software for the HighPoint NVMe device.
- 7. If you're using the **Apple M1 & M2** Platform, make sure to follow [section 3 b](#page-6-0)efore attempting to install any software for the HighPoint NVMe device.

# <span id="page-4-0"></span>**1. Disabling macOS Secure Boot for T2 Systems**

Customers working with Mac platforms manufactured in 2018 or later that feature a T2 security chip, will need to disable the **Secure Boot** to load drivers for third-party devices. HighPoint NVMe products are affected by this requirement.

For a list of products with the T2 Security Chipset, please visit the following website: [Mac computers that have the Apple T2 Security Chip](https://support.apple.com/en-us/HT208862)

### <span id="page-4-1"></span>**Disabling Secure Boot**

To use these products with T2 systems, Secure Boot must be disabled. To disable this feature, select "**No Security**" from the Startup Security Utility interface. You can access this menu by pressing the **Command (**⌘**)-R** keys after the Apple logo first appears during the boot-up process.

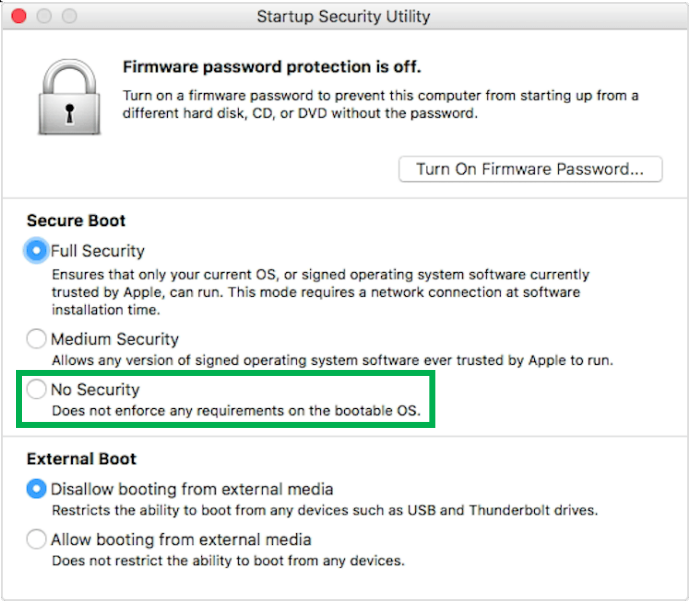

Instructions are available from Apple's website: [About Secure Boot](https://support.apple.com/en-us/HT208330)

# <span id="page-5-0"></span>**2. Disabling SIP for macOS 10.13x and earlier**

macOS 10.13x and earlier may require that **SIP** (System Integrity Protection) be disabled. If enabled, older versions of macOS may prevent the NVMe drivers from loading. HighPoint NVMe products are affected by this requirement.

# <span id="page-5-1"></span>**Check SIP status**

While macOS is running, open a terminal window to confirm whether the System Integrity Protection (SIP) status is disabled. Enter the command: **csrutil status**  $\text{Test}$   $-$  -zsh  $-$  80 $\times$ 2

Last login: Sat Oct 12 16:02:36 on ttys000 test@testsMB20161015 ~ % csrutil status System Integrity Protection status: enabled. test@testsMB20161015 ~ %

*Note: The example screenshot shown above indicates that SIP is enabled.*

# <span id="page-5-2"></span>**Disabling SIP**

If enabled, you will need to manually disable the setting. Follow the steps below.

1. Restart the computer and hold down the "**Command + R**" buttons. Continue to hold these keys until macOS enters System **Recovery** mode.

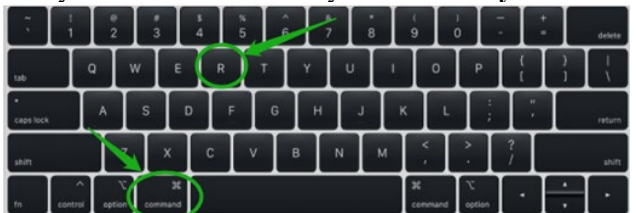

*Note: If you are unable to enter Recovery Mode to disable SIP. Make sure you are using a wired keyboard and mouse for this procedure. Wireless devices may not be recognized or function properly when booting into this mode.*

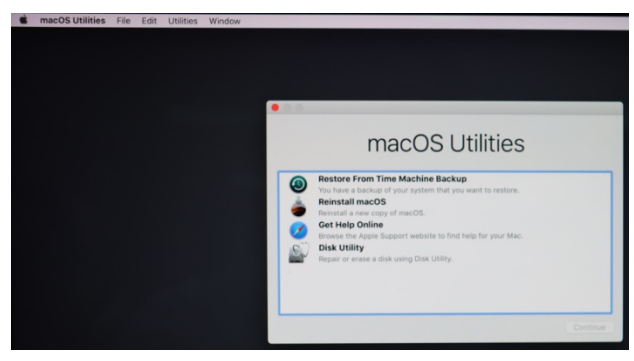

3. Click on Utilities in the upper left corner and select Terminal:

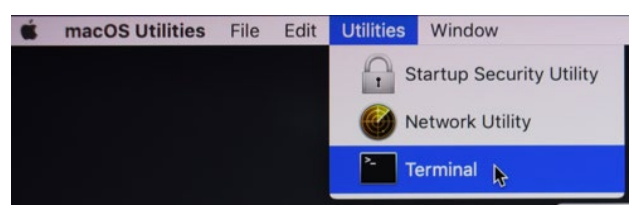

4. Set SIP to disabled in using Terminal. Enter the following command:

#### **csrutil disable**

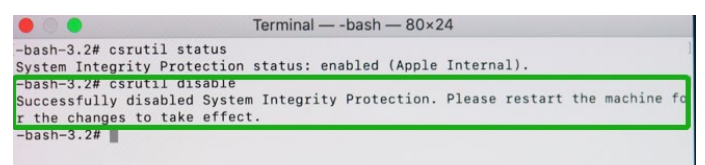

5. Click the **Apple** logo in the upper left-hand corner of the desktop, and select **Restart** to reboot the system.

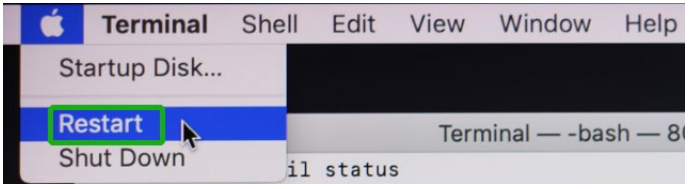

6. After rebooting, confirm that SIP is disabled. Open the terminal and type the following command:

**csrutil status**

```
\bullet\bullet\bullet\text{Test} - -zsh - 80×24
 Last login: Sat Oct 12 17:18:44 on console
 test@testsMB20161015 ~ % csrutil status
 System Integrity Protection status: disabled.
 test@testsMB20161015 ~ %
If the status is now reported as disabled, you can install the HighPoint NVMe macOS driver.
```
7

# <span id="page-7-0"></span>**3. Reduced Security Policy – For Apple M1 & M2 Platforms**

Customers working with Apple M1 & M2 Platforms will need to **reduce the Security Policy** to load drivers for third-party devices. HighPoint NVMe products are affected by this requirement.

Mac computers with Apple M1 & M2 chips, please visit the following website: [Mac computers that have the Apple M1 & M2 Chip](https://support.apple.com/en-us/HT211814)

### <span id="page-7-1"></span>**Check Security Policy**

Check the system's Security Policy settings to determine if they need to be changed. If Secure Boot is set to "**Full Security**", please change this to "**Reduced Security**":

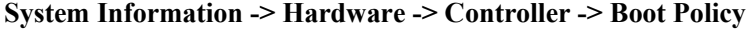

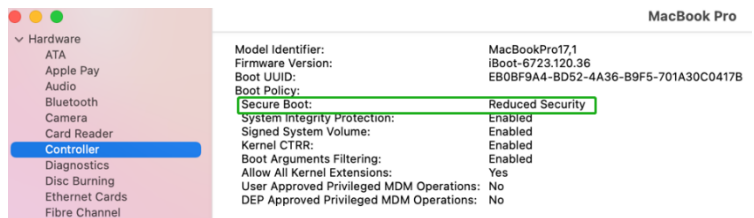

## <span id="page-7-2"></span>**Reduced Security Policy**

You can access this menu by:

Shut down the system, **pressing and holding the Power Button** until you see **Loading Startup Options**.

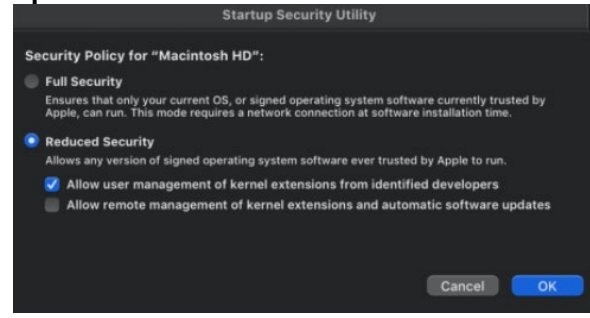

Instructions are available from Apple's website:

[About Secure Boot for](https://support.apple.com/guide/mac-help/change-startup-disk-security-settings-a-mac-mchl768f7291/mac) M1 & M2

# <span id="page-8-0"></span>**4. Installing the Device Driver**

The following section discusses driver installation for a non-bootable NVMe configuration.

### <span id="page-8-1"></span>**macOS 10.13/10.14/10.15/11.x /12.x/13.x Driver Installation Procedure**

1. Locate the download and double-click the **HighPointNVMe.pkg** package to start the installer. Click the **Continue** button.

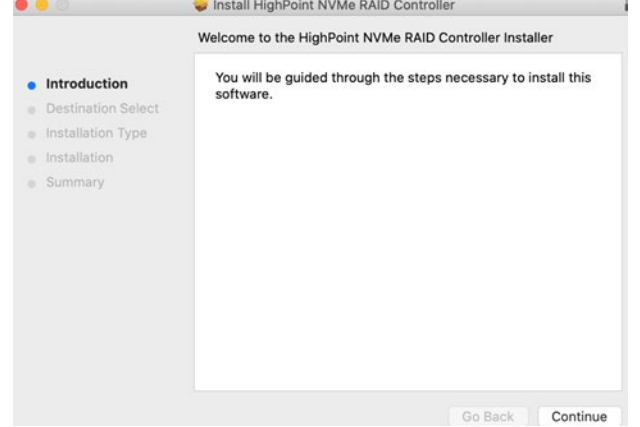

2. macOS will prompt you to install the driver. Click **Install** to proceed.

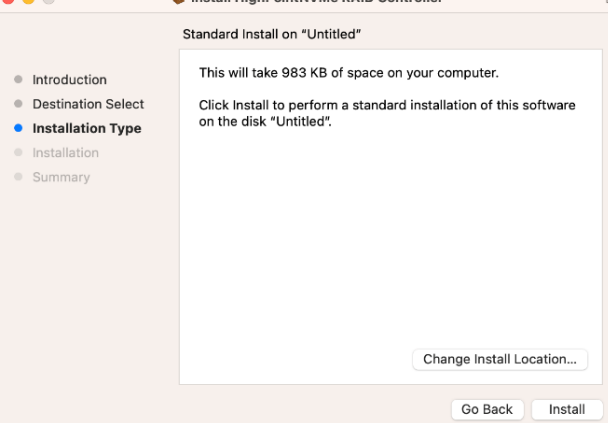

3. You will be prompted that the installer is trying to install new software, enter the *Administrator* Username and Password. Once these have been entered, Click **Install Software**.

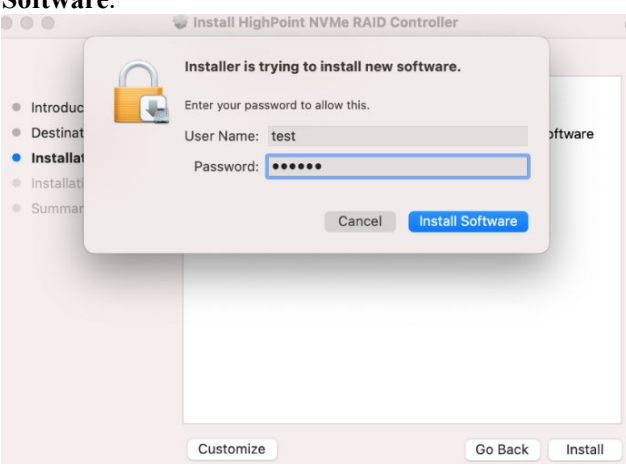

4. If no pop-ups appear, please proceed to the next step of installation. Click **Restart.**

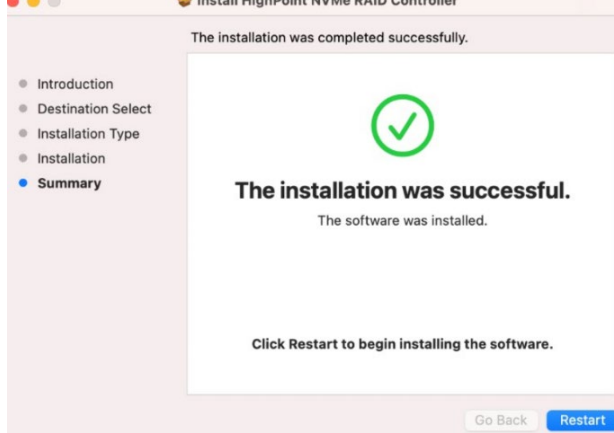

5. If you receive a popup window prompting you for permission, click **Open Security Preferences**.

 $\epsilon$ 

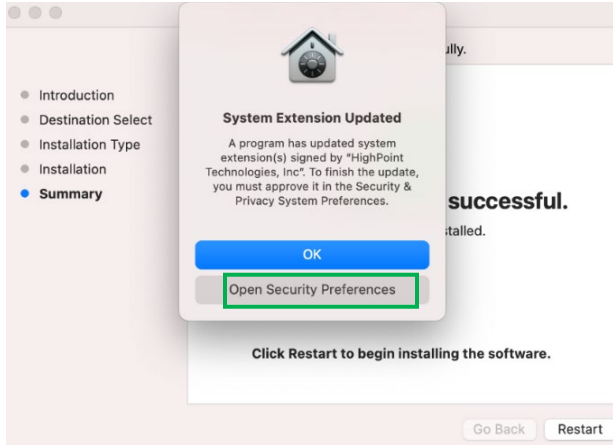

6. Make sure the **App Store and identified developers** is checked, and then click **Allow**.

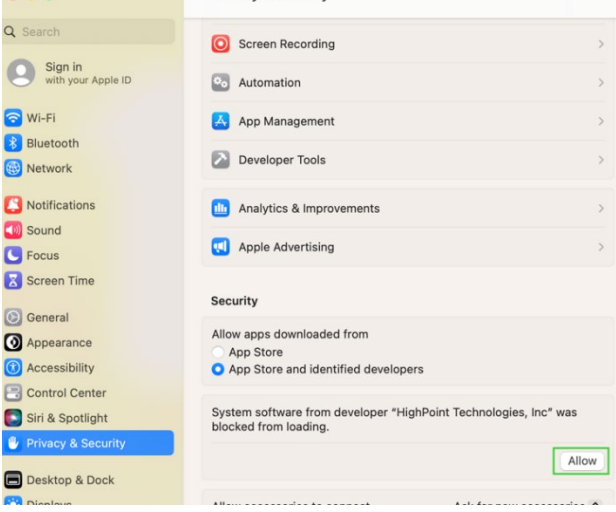

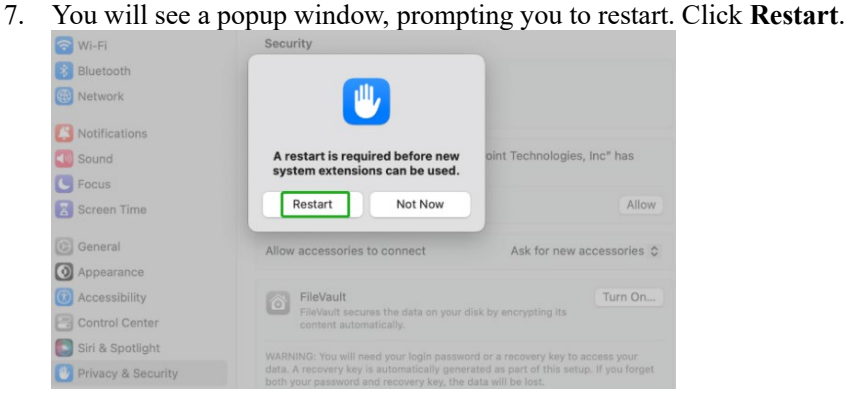

8. If you receive the permission prompt for the second time, click "**Open Security Preferences**" again.

 $\epsilon$ 

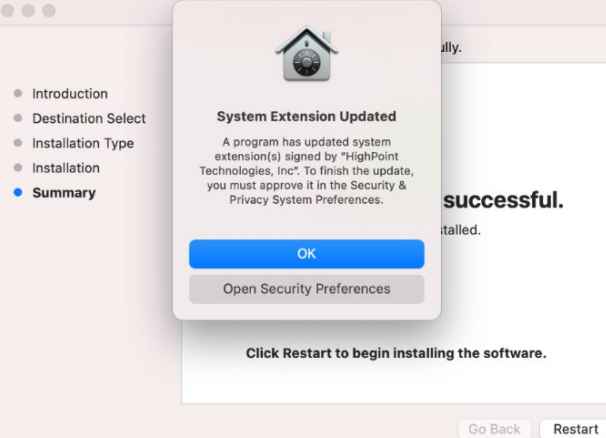

9. Make sure the **App Store and identified developers** is checked, and then click **Allow**.

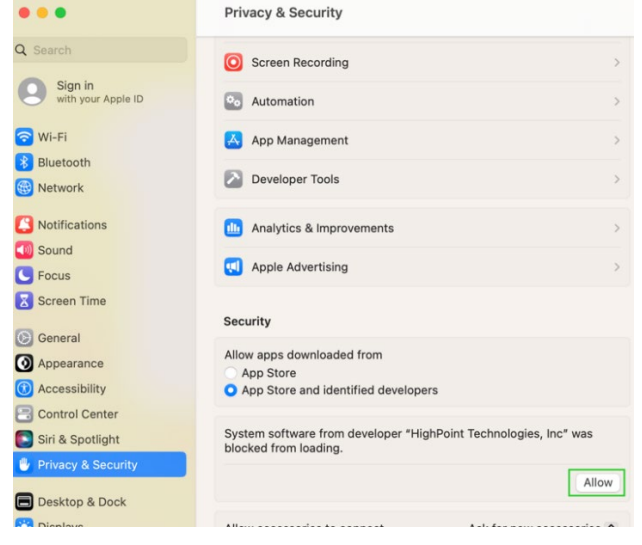

10. You will see a popup window, prompting you to restart. Enter the *Administrator* Username and Password and click **Restart**.

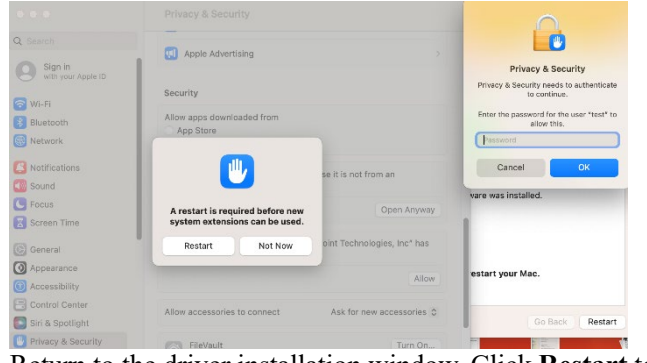

11. Return to the driver installation window. Click **Restart** to restart the system.

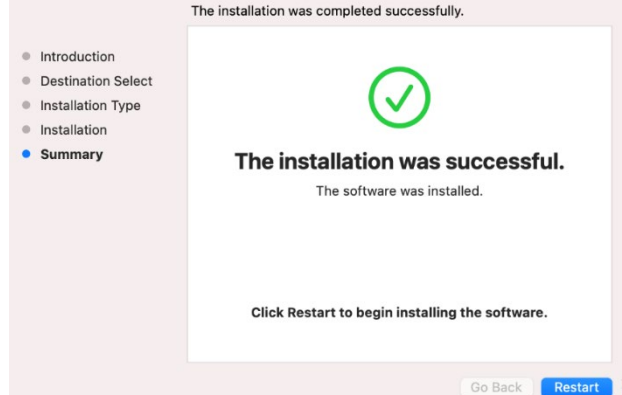

12. After the system restarts, the driver's status can be viewed under **System Information**→ **Extensions**; The following screenshot shows the **HighPointNVMe** driver has been **loaded**:

|                                     |                                                            |                                                                                                | <b>MacBook Pro</b>                                           |           |                |                           |
|-------------------------------------|------------------------------------------------------------|------------------------------------------------------------------------------------------------|--------------------------------------------------------------|-----------|----------------|---------------------------|
| <b>METHOLA</b><br><b>NVMExpress</b> | <b>Extension Name</b>                                      | $\land$ Version                                                                                | <b>Last Modified</b>                                         | Notarized | Loaded         | Obtained from             |
| PCI                                 | HFS MacChineseSimp                                         | 8.0                                                                                            | 2022/7/22, 00:15                                             | Unknown   | <b>No</b>      | Not Signed                |
| Parallel SCSI                       | HFS MacChineseTrad                                         | 8.0                                                                                            | 2022/7/22, 00:15                                             | Unknown   | <b>No</b>      | Not Signed                |
| Power                               | HFS_MacCyrillic                                            | 8.0                                                                                            | 2022/7/22, 00:15                                             | Unknown   | <b>No</b>      | Not Signed                |
| Printers                            | HFS MacJapanese                                            | 8.0                                                                                            | 2022/7/22, 00:15                                             | Unknown   | <b>No</b>      | Not Signed                |
| <b>SAS</b>                          | HFS_MacKorean                                              | 8.0                                                                                            | 2022/7/22, 00:15                                             | Unknown   | <b>No</b>      | Not Signed                |
| <b>SATA</b>                         | <b>HFSEncodings</b>                                        | 1.0                                                                                            | 2022/7/22, 00:15                                             | Unknown   | No             | Not Signed                |
| SPI                                 | HighPointIOP                                               | 4.4.5                                                                                          | 2022/7/22, 00:15                                             | Yes       | M <sub>0</sub> | <b>Identified Develop</b> |
| Storage                             | <b>HighPointNVMe</b>                                       | 1.1.30                                                                                         | 2022/7/25, 00:55 Yes                                         |           | Yes            | <b>Identified Develop</b> |
| Thunderbolt/USB4                    |                                                            |                                                                                                |                                                              |           |                |                           |
| <b>USB</b>                          | HighPointNVMe:                                             |                                                                                                |                                                              | ۰         |                |                           |
| $\vee$ Network                      |                                                            |                                                                                                |                                                              |           |                |                           |
| Firewall                            | 1.1.30<br>Version:                                         |                                                                                                |                                                              |           |                |                           |
| Locations                           | <b>Last Modified:</b><br>2022/7/25, 00:55                  |                                                                                                |                                                              |           |                |                           |
| Volumes                             | Bundle ID:                                                 | com.highpoint-tech.kext.HighPointNVMe                                                          |                                                              |           |                |                           |
| <b>WWAN</b>                         | Notarized:<br>Yes                                          |                                                                                                |                                                              |           |                |                           |
| Wi-Fi                               | Loaded:<br>Yes                                             |                                                                                                |                                                              |           |                |                           |
| $\vee$ Software                     | Obtained from:<br>Kind:<br>Universal                       | <b>Identified Developer</b>                                                                    |                                                              |           |                |                           |
| Accessibility                       | Architectures:<br>arm64e, x86 64                           |                                                                                                |                                                              |           |                |                           |
| Applications                        | 64-Bit (Intel):<br>Yes                                     |                                                                                                |                                                              |           |                |                           |
| Developer                           | Location:                                                  | /Library/Extensions/HighPointNVMe.kext                                                         |                                                              |           |                |                           |
| Disabled Software                   | Kext Version:<br>1,1,30                                    |                                                                                                |                                                              |           |                |                           |
| Extensions                          | Load Address:                                              | 18446741874802557000                                                                           |                                                              |           |                |                           |
| Fonts                               | Loadable:<br>Yes<br>Dependencies:                          |                                                                                                |                                                              |           |                |                           |
| Frameworks                          | Incomplete<br><b>Dependency Errors:</b>                    |                                                                                                |                                                              |           |                |                           |
| Installations                       | <b>Dependency Resolution Failures:</b>                     |                                                                                                |                                                              |           |                |                           |
| Language & Region                   | Indirect dependencies can't be resolved:                   |                                                                                                | com.apple.iokit.IOStorageFamily, com.apple.iokit.IOPCIFamily |           |                |                           |
| Legacy Software                     | Signed by:                                                 | Developer ID Application: HighPoint Technologies, Inc (DX6G69M9N2), Developer ID Certification |                                                              |           |                |                           |
| Logs                                |                                                            | Authority, Apple Root CA                                                                       |                                                              |           |                |                           |
| Managed Client                      |                                                            |                                                                                                |                                                              |           |                |                           |
| Preference Panes                    |                                                            |                                                                                                |                                                              |           |                |                           |
| Printer Software                    |                                                            |                                                                                                |                                                              |           |                |                           |
| Profiles                            |                                                            |                                                                                                |                                                              |           |                |                           |
| <b>Raw Support</b>                  |                                                            |                                                                                                |                                                              |           |                |                           |
| <b>SmartCards</b>                   |                                                            |                                                                                                |                                                              |           |                |                           |
| <b>Startup Items</b>                |                                                            |                                                                                                |                                                              |           |                |                           |
| <b>Sync Services</b>                | test's MacRook Pro > Software > Extensions > HighPointNVMe |                                                                                                |                                                              |           |                |                           |

*Note: The driver revision shown in the screenshots may not correspond with current software releases. Please make sure to download the latest driver updates from the product's Software Updates page.*

# <span id="page-12-0"></span>**5. Updating the Device Driver**

The following section discusses driver updates for a non-bootable NVMe configuration.

*Note 1: before attempting to update the driver entry, ensure that the NVMe products are installed into*

*the Mac platform.*

*Note 2: This driver can be installed directly without uninstalling the driver.*

### <span id="page-12-1"></span>**Updating the Device Driver for macOS 10.13/10.14/10.15/11.x/12.x/13.x**

1. Locate the download and double-click the **HighPointNVMe.pkg** package to start the installer. Click the **Continue** button.

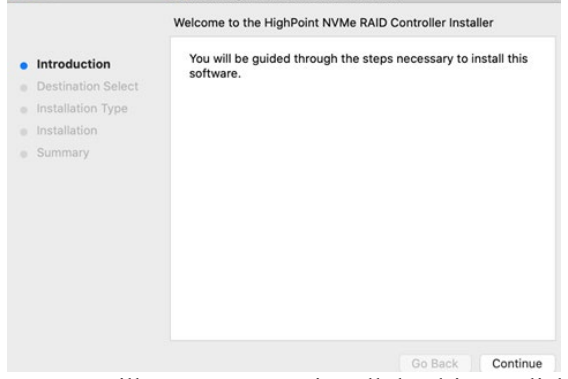

2. macOS will prompt you to install the driver. Click **Install** to proceed.

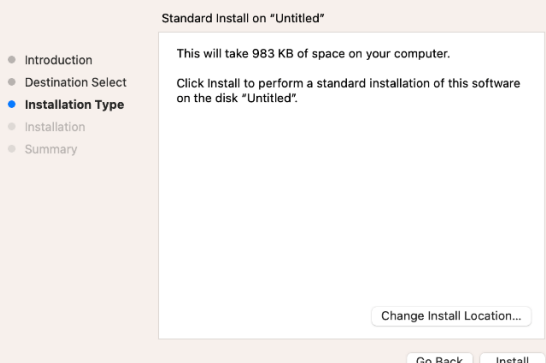

3. You will be prompted that the installer is trying to install new software, enter the *Administrator* Username and Password. Once these have been entered, Click **Install Software**.

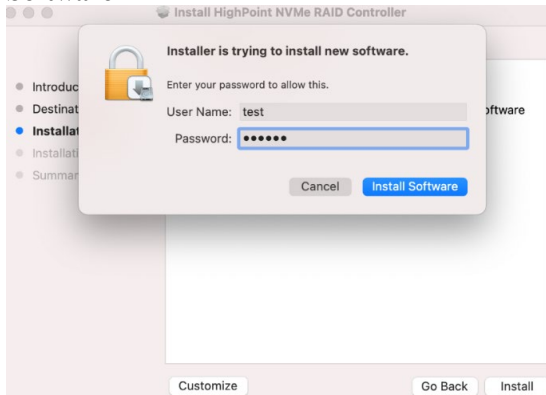

4. If no pop-ups appear, please proceed to the next step of installation. Click **Restart.**

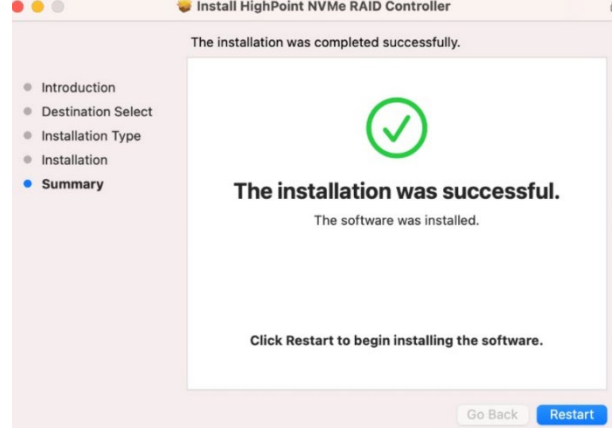

5. If you receive a popup window prompting you for permission, click **Open Security Preferences**.

 $\epsilon$ 

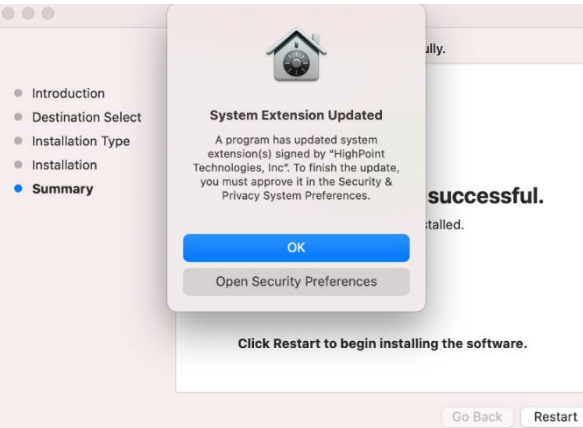

6. Make sure the **App Store and identified developers** is checked, and then click **Allow**.

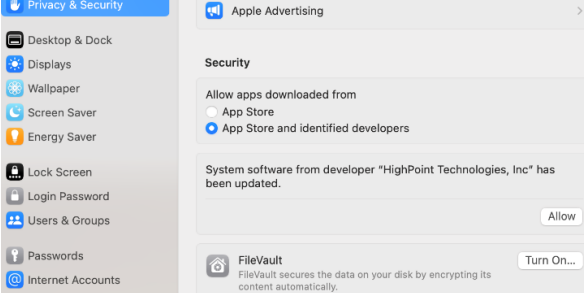

7. You will receive a popup window, prompting you to restart. Click **Restart**.

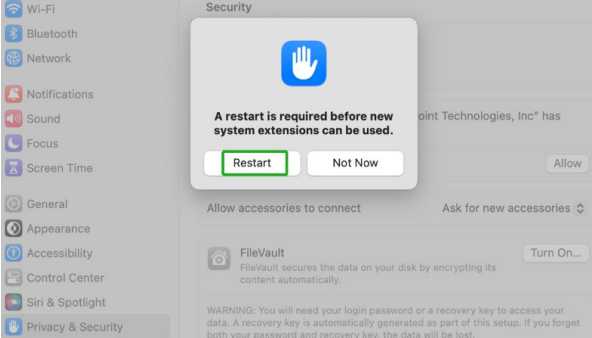

8. After clicking, the following page will appear, wait a moment.

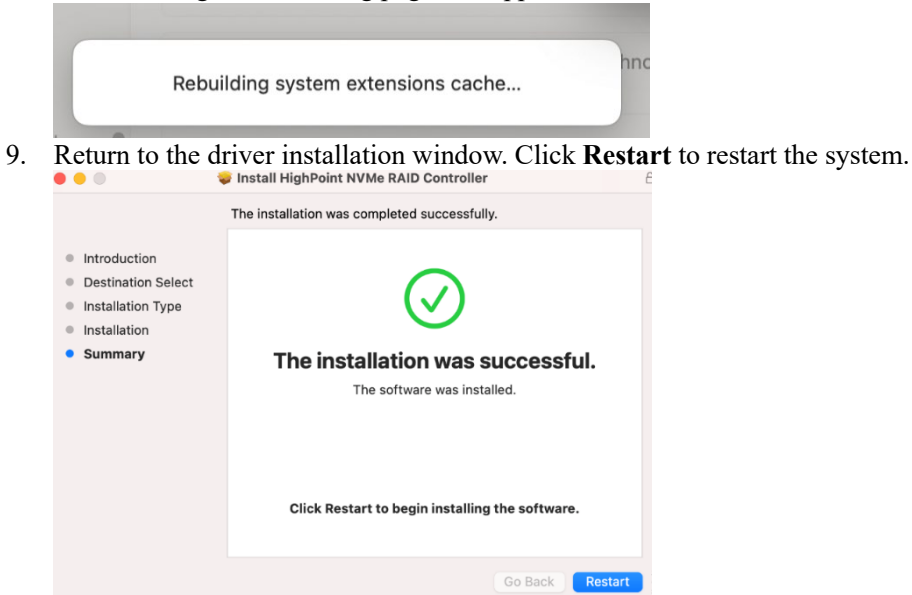

10. After the system restarts, the driver's status can be viewed under **System Information**→ **Extensions**; The following screenshot shows the **HighPointNVMe** driver has been **loaded**:

|                                     |                                                              |                                                                                                | <b>MacBook Pro</b>                                           |           |           |                            |
|-------------------------------------|--------------------------------------------------------------|------------------------------------------------------------------------------------------------|--------------------------------------------------------------|-----------|-----------|----------------------------|
| <b>METHOLA</b><br><b>NVMExpress</b> | <b>Extension Name</b>                                        | $\land$ Version                                                                                | <b>Last Modified</b>                                         | Notarized | Loaded    | Obtained from              |
| PCI                                 | HFS MacChineseSimp                                           | 8.0                                                                                            | 2022/7/22, 00:15                                             | Unknown   | <b>No</b> | Not Signed                 |
| Parallel SCSI                       | HFS_MacChineseTrad                                           | 8.0                                                                                            | 2022/7/22, 00:15                                             | Unknown   | <b>No</b> | Not Signed                 |
| Power                               | HFS_MacCyrillic                                              | 8.0                                                                                            | 2022/7/22, 00:15                                             | Unknown   | No        | Not Signed                 |
| Printers                            | HFS MacJapanese                                              | 8.0                                                                                            | 2022/7/22, 00:15                                             | Unknown   | <b>No</b> | Not Signed                 |
| <b>SAS</b>                          | HFS MacKorean                                                | 8.0                                                                                            | 2022/7/22, 00:15                                             | Unknown   | <b>No</b> | Not Signed                 |
| <b>SATA</b>                         | <b>HFSEncodings</b>                                          | 1.0                                                                                            | 2022/7/22, 00:15                                             | Unknown   | <b>No</b> | Not Signed                 |
| SPI                                 | HighPointIOP                                                 | 4.4.5                                                                                          | 2022/7/22, 00:15                                             | Yes       | No.       | <b>Identified Develope</b> |
| Storage                             | <b>HighPointNVMe</b>                                         | 1.1.30                                                                                         | 2022/7/25, 00:55                                             | Yes       | Yes       | <b>Identified Develope</b> |
| Thunderbolt/USB4                    |                                                              |                                                                                                |                                                              |           |           |                            |
| <b>USB</b>                          |                                                              |                                                                                                |                                                              | ŕ         |           |                            |
| $\vee$ Network                      | HighPointNVMe:                                               |                                                                                                |                                                              |           |           |                            |
| Firewall                            | 1,1,30<br>Version:                                           |                                                                                                |                                                              |           |           |                            |
| Locations                           | 2022/7/25, 00:55<br><b>Last Modified:</b>                    |                                                                                                |                                                              |           |           |                            |
| Volumes                             | Bundle ID:                                                   | com.highpoint-tech.kext.HighPointNVMe                                                          |                                                              |           |           |                            |
| <b>WWAN</b>                         | Notarized:<br>Yes                                            |                                                                                                |                                                              |           |           |                            |
| Wi-Fi                               | Yes<br>Loaded:                                               |                                                                                                |                                                              |           |           |                            |
| $\vee$ Software                     | <b>Identified Developer</b><br>Obtained from:                |                                                                                                |                                                              |           |           |                            |
| Accessibility                       | Universal<br>Kind:                                           |                                                                                                |                                                              |           |           |                            |
| <b>Applications</b>                 | Architectures:<br>arm64e, x86_64                             |                                                                                                |                                                              |           |           |                            |
| Developer                           | 64-Bit (Intel):<br>Yes<br>Location:                          | /Library/Extensions/HighPointNVMe.kext                                                         |                                                              |           |           |                            |
| <b>Disabled Software</b>            | <b>Kext Version:</b><br>1,1,30                               |                                                                                                |                                                              |           |           |                            |
| Extensions                          | Load Address:                                                | 18446741874802557000                                                                           |                                                              |           |           |                            |
| Fonts                               | Loadable:<br>Yes                                             |                                                                                                |                                                              |           |           |                            |
| Frameworks                          | Dependencies:<br>Incomplete                                  |                                                                                                |                                                              |           |           |                            |
| Installations                       | <b>Dependency Errors:</b>                                    |                                                                                                |                                                              |           |           |                            |
| Language & Region                   | <b>Dependency Resolution Failures:</b>                       |                                                                                                |                                                              |           |           |                            |
| Legacy Software                     | Indirect dependencies can't be resolved:                     |                                                                                                | com.apple.iokit.IOStorageFamily, com.apple.iokit.IOPCIFamily |           |           |                            |
| Logs                                | Signed by:                                                   | Developer ID Application: HighPoint Technologies, Inc (DX6G69M9N2), Developer ID Certification |                                                              |           |           |                            |
|                                     |                                                              | Authority, Apple Root CA                                                                       |                                                              |           |           |                            |
| Managed Client<br>Preference Panes  |                                                              |                                                                                                |                                                              |           |           |                            |
|                                     |                                                              |                                                                                                |                                                              |           |           |                            |
| Printer Software                    |                                                              |                                                                                                |                                                              |           |           |                            |
| Profiles                            |                                                              |                                                                                                |                                                              |           |           |                            |
| <b>Raw Support</b>                  |                                                              |                                                                                                |                                                              |           |           |                            |
| <b>SmartCards</b>                   |                                                              |                                                                                                |                                                              |           |           |                            |
| <b>Startup Items</b>                |                                                              |                                                                                                |                                                              |           |           |                            |
|                                     | Latest's MacBook Pro > Software > Extensions > HighPointNVMe |                                                                                                |                                                              |           |           |                            |
| <b>Sync Services</b>                |                                                              |                                                                                                |                                                              |           |           |                            |

*Note: The driver revision shown in the screenshots may not correspond with current software releases. Please make sure to download the latest driver updates from the product's Software Updates page.*

# <span id="page-15-0"></span>**6. Uninstalling the Device Driver**

The following section discusses driver uninstallation for a non-bootable NVMe configuration.

### <span id="page-15-1"></span>**Uninstalling the Device driver for macOS 10.13 /10.14 /10.15/ 11.x /12.x /13.x**

1. Power off the system and remove the NVMe product from the motherboard. *Note 1: Failing to remove the NVMe product and SSDs when uninstalling the driver may result in data loss.*

*Note 2: The macOS will load the default NVMe support after the HighPoint driver has been uninstalled – this driver will only recognize the NVMe SSDs as separate disks.*

2. To uninstall the NVMe driver, you will need to open the terminal window and enter the f ollowing command:

### **sudo rm -rf /Library/Extensions/HighPointNVMe.kext**

#### **sudo kextcache –i /**

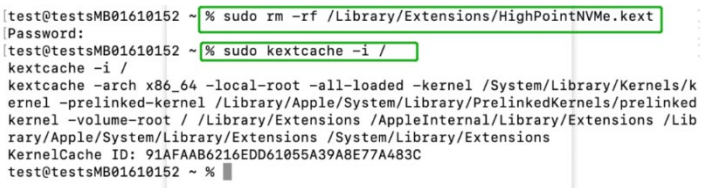

3. After uninstalling the driver, manually reboot the system.

# <span id="page-16-0"></span>**7. Installing the RAID Management Software**

The following section discusses RAID Management Software installation for NVMe products.

### <span id="page-16-1"></span>**Installing the WebGUI for macOS 10.13/10.14/10.15/11.x/12.x/13.x**

1. Double-click the package named **HighPointWebGUI.pkg** to start the installer. When the window appears, click the **Continue** button.

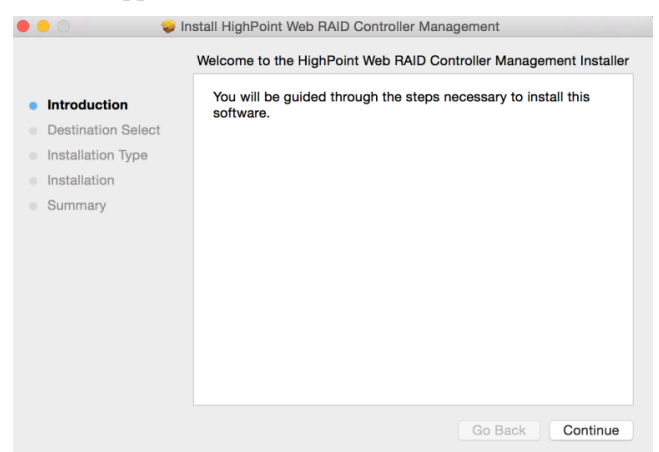

2. You will be promoted to click the **Install** button. Click **Install** to continue.

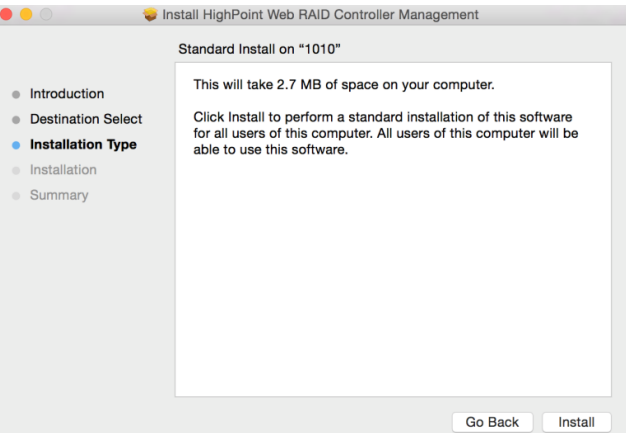

3. You will then be prompted to enter the *Administrator* Username and Password. Once these have been entered, click **Install Software** to continue.

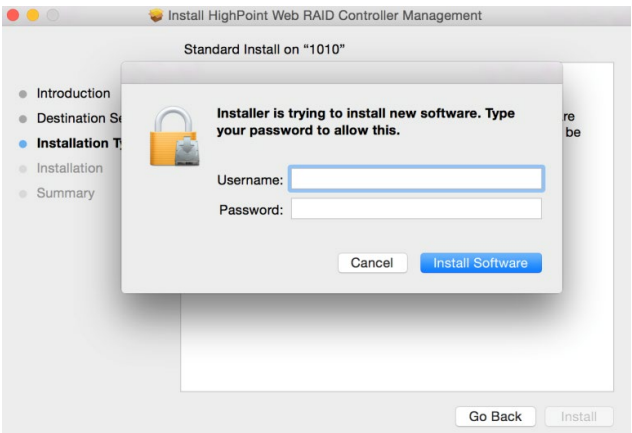

4. The WebGUI Management software has been installed. Click **Close** to complete the procedure.

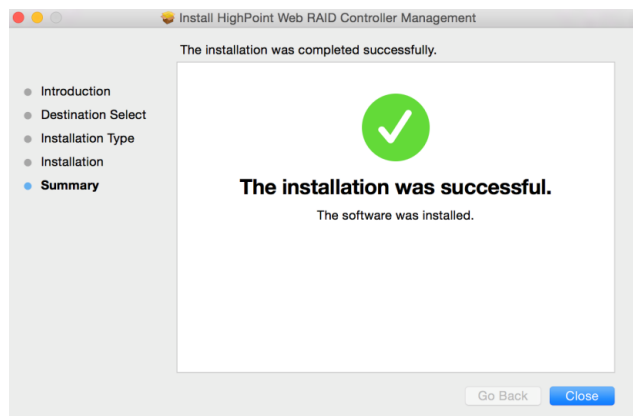

# <span id="page-17-0"></span>**8. Updating the RAID Management Software**

The following section discusses RAID Management Software updates for NVMe products.

### <span id="page-17-1"></span>**Updating the WebGUI for macOS 10.13/10.14/10.15/11.x/12.x/13.x**

- 1. First, uninstall the current RAID Management Software. Please refer to **[Uninstalling the](#page-17-2)  [RAID Management Software.](#page-17-2)**
- 2. After uninstalling the RAID Management Software, reboot macOS.
- 3. Once the system has rebooted, download the latest version of the RAID Management Software from the appropriate Software Downloads webpage.
- <span id="page-17-2"></span>4. Locate the download and double-click the package named **HighPointWebGUI.pkg** to start the installer. Please refer to **[Installing the RAID Management Software](#page-16-0)** for more information.

# <span id="page-18-1"></span><span id="page-18-0"></span>**9. Uninstalling the RAID Management Software**

### **Uninstalling the WebGUI for macOS 10.13/10.14/10.15/11.x/12.x/13.x**

To uninstall the RAID Management Software, access Applications, click on HPTWEBGUI, select uninstall, and double-click the uninstall-WEBGUI.command. The uninstall command will automatically open a terminal and uninstall the software:

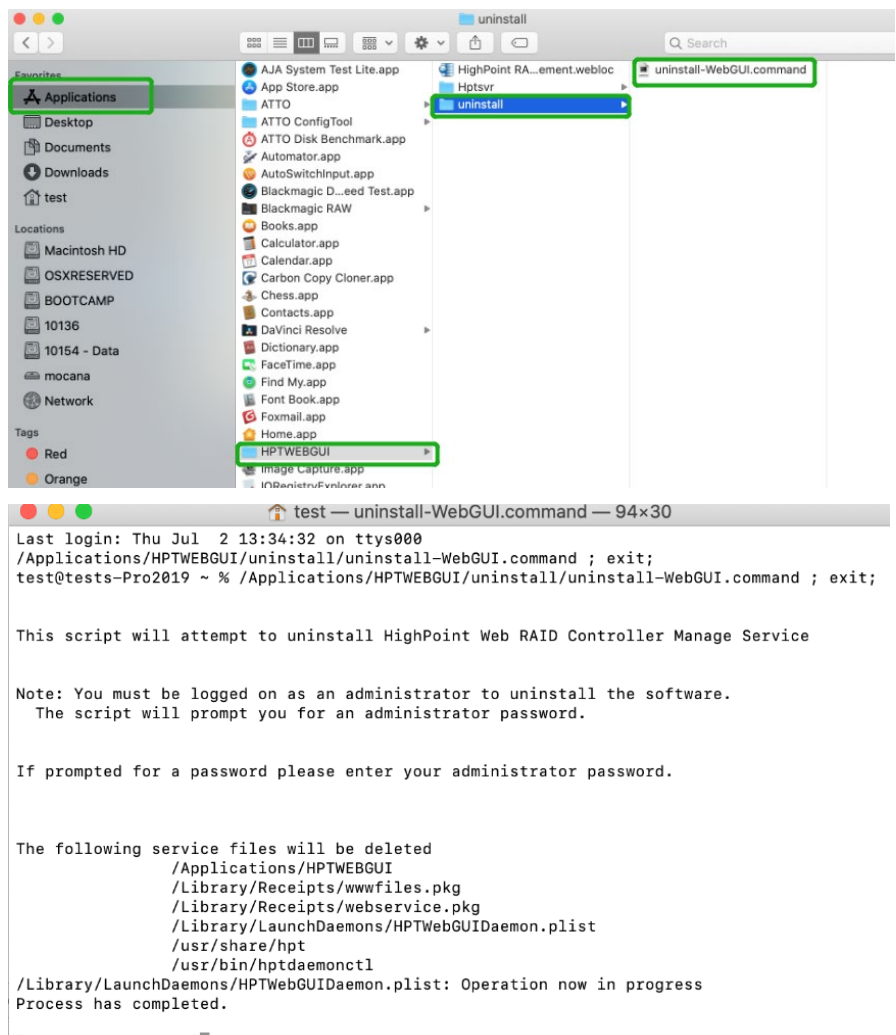

[Process completed]

# <span id="page-19-0"></span>**10Trouble shooting**

### <span id="page-19-1"></span>**No controller detected**

Enter the WebGUI and prompt **no controller detected.**

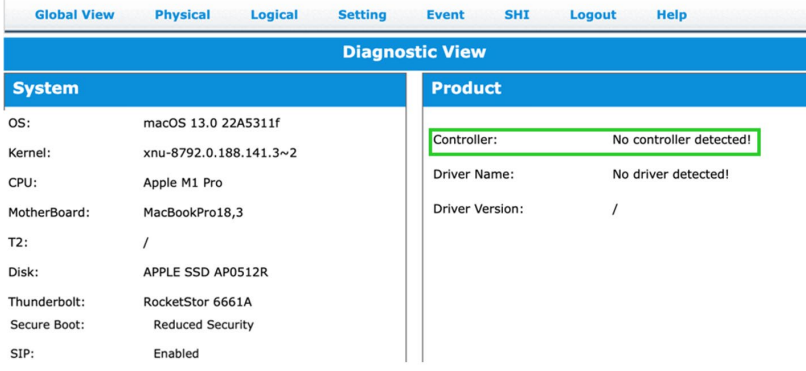

#### **This error can be triggered by the following issues:**

1. The HighPoint NVMe hardware is not recognized by macOS.

#### **Solution:**

#### **Verifying the HighPoint NVMe hardware**

- 1. Please refer to the **Appendix – [Verifying Product Installation](#page-22-0)** to make sure the HighPoint NVMe device is properly recognized by macOS.
- 2. If the NVMe product is not recognized, try again with a different slot.
- 3. If you are using the RocketStor 6661A-NVMe and the RocketStor 6661A entry is not displayed, this may be related to a connection problem – move the RS6661A to another Thunderbolt™ 3 port or replace the cable and recheck the entry.

If the controller is still not detected, please submit the log to our online service [Link.](https://www.highpoint-tech.com/websupport)

### <span id="page-19-2"></span>**No driver detected**

Enter the WebGUI and prompt **no driver detected.**

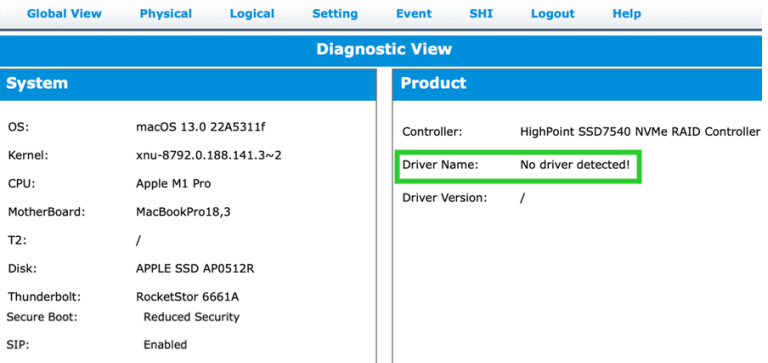

#### **This error can be triggered by one of the following issues:**

1. The HighPoint NVMe device driver is not installed or is not loading properly.

- 2. The system's SIP status is incorrect.
- 3. If you are using a T2 system; Secure Boot may not be disabled.
- 4. If you are using the Apple M1 & M2 system, the Security Policy may not be 'Reduced'.

#### **Solutions:**

#### **1. Make sure the HighPoint NVMe Driver is loaded**

Please refer to the **Appendix - [Checking the Driver status and Version](#page-24-0)** to make sure the HighPoint NVMe driver is installed properly.

1) If the HighPoint NVMe driver is not loading, refer to **[Appendix-Check the security &](#page-21-2)  [privacy status.](#page-21-2)** If HighPoint software is blocked in the permission, you need to click Allow.

#### **2. Check the SIP status**

- 1) Please refer to the **Appendix - [Checking the SIP Status](#page-23-0) .**
- 2) If the settings are not correct for your system, please refer to the driver installation manual for each system to reset the SIP status.

#### **3. For T2 Systems: Make sure Secure Boot is disabled**

Please refer to the **Appendix - [Systems with T2 chipsets –](#page-23-1) Secure Boot status** . If the setting is incorrect, you will need to reboot the system to change the setting.

#### **4. For Apple M1 & M2 Platform: Make sure the Security Policy is reduced**

Please refer to the **Appendix[-Reduced Security Policy](#page-23-2)** . If the setting is incorrect, you will need to shut down the system to change the setting.

If the driver is still not detected, please submit the log to our online service [Link.](https://www.highpoint-tech.com/websupport)

### <span id="page-20-0"></span>**The WebGUI can't connect to a remote system**

If you can't connect to a remote system, make sure **raidman-httpsd** is running on the target system, and confirm that you can access the remote system via a TCP/IP connection. If you have a firewall configured, make sure TCP port 7402 is not blocked.

# <span id="page-21-0"></span>**Appendix**

# <span id="page-21-1"></span>**Checking the macOS version**

1. Click on the Apple logo located near the upper left-hand portion of the Desktop Then the version number of the system will all be displayed.

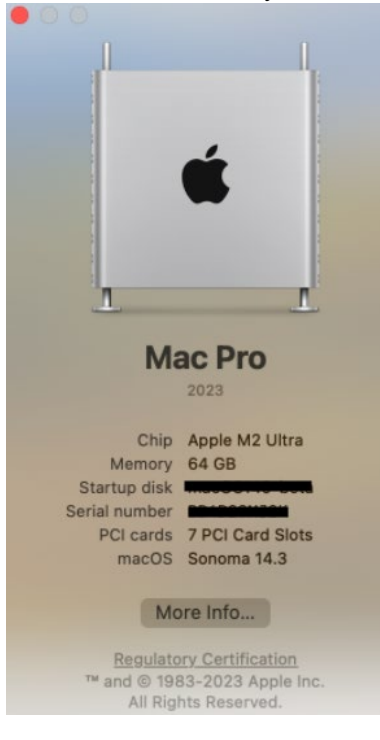

# <span id="page-21-2"></span>**Check the security & privacy**

1. Check if there is HighPoint software blocked in the permission, if it is blocked, you need to click

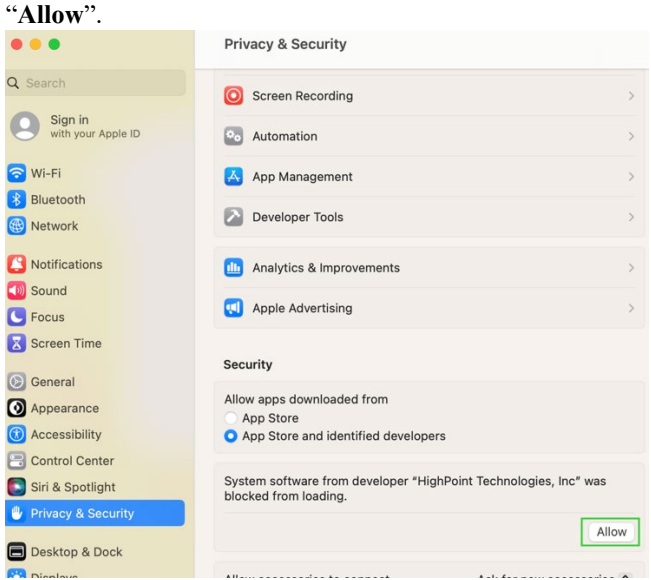

### <span id="page-22-0"></span>**Verifying Product Installation**

- 1. Click on the **Apple** logo located near the upper left-hand portion of the Desktop, and select "**About this Mac**".
	- 1) RocketStor 6661A-NVMe (Thunderbolt entry):

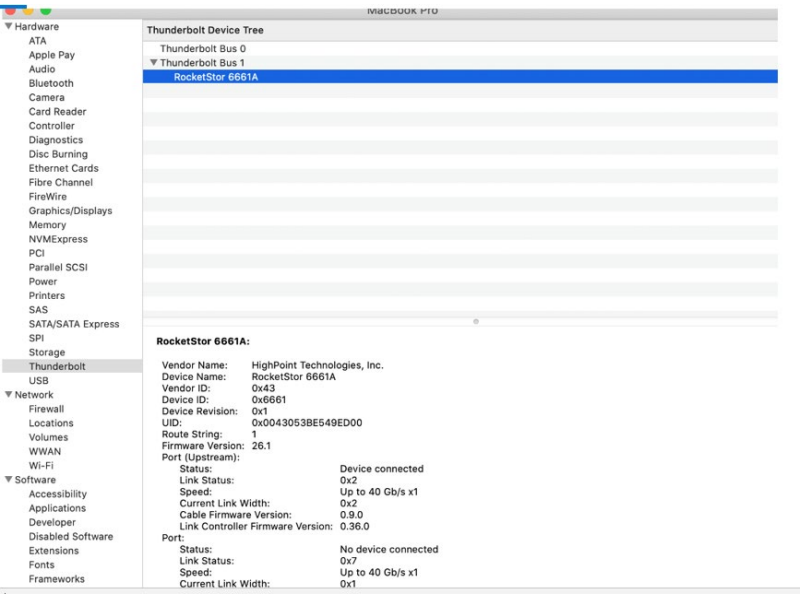

2) If you are using NVMe products, check under **Hardware**, **PCI**.

**Example screenshot: SSD7505**

| <b>V</b> Hardware                                                                                                    |                                                                                                    |                                                                                                    | Mac Pro                        |                  |                     |
|----------------------------------------------------------------------------------------------------|----------------------------------------------------------------------------------------------------|----------------------------------------------------------------------------------------------------|--------------------------------|------------------|---------------------|
| <b>ATA</b>                                                                                                    | Card                                                                                                    |                                                                                                    | $\land$ Type                   | Driver Installed | Slot                |
| Apple Pay                                                                                                    | AMD Radeon Pro 580X                                                                                                    |                                                                                                    | <b>Display Controller</b>      | Yes              | Slot-1@7,0,0        |
| Audio                                                                                                    | pcl144d,a808                                                                                                    |                                                                                                    | <b>NVM Express Controller</b>  | Yes              | Slot-3@21,0,0       |
| Bluetooth                                                                                                    | pci144d,a808                                                                                                    |                                                                                                    | <b>NVM Express Controller</b>  | Yes              | Slot-3@22,0,0       |
| Camera                                                                                                    | pci144d.a808                                                                                                    |                                                                                                    | <b>NVM Express Controller</b>  | Yes              | Slot-3@23.0.0       |
| Card Reader                                                                                                    | pci144d.a808                                                                                                    |                                                                                                    | <b>NVM Express Controller</b>  | Yes              | Slot-3@24,0,0       |
| Controller                                                                                                    | pci1000.c010                                                                                                    |                                                                                                    | Other Mass Storage Controller  | No.              | Slot-3@32.0.0       |
| <b>Diagnostics</b>                                                                                                    | pci1002.aaf0                                                                                                    |                                                                                                    | Audio Device                   | Yes              | Slot-1@7.0.1        |
| Disc Burning                                                                                                    | pci1103.7505                                                                                                    |                                                                                                    | <b>RAID Controller</b>         | No.              | Slot-3@27.0.0       |
| <b>Ethernet Cards</b>                                                                                                    | pci8086.15eb                                                                                                    |                                                                                                    | <b>Thunderbolt Controller</b>  | Yes              | Thunderbolt@149.0.0 |
| Fibre Channel                                                                                                    | XHC4                                                                                                    |                                                                                                    | USB eXtensible Host Controller | Yes              | Thunderbolt@148.0.0 |
| FireWire                                                                                                    |                                                                                                    |                                                                                                    | $\overline{\phantom{a}}$       |                  |                     |
| Memory<br><b>NVMExpress</b><br>PCI<br>Parallel SCSI<br>Power<br><b>Printers</b><br>SAS<br>SATA/SATA Express<br>SPI<br>Storage<br>Thunderbolt<br><b>USB</b><br><b>W Network</b><br>Firewall<br>Locations<br>Volumes | pci1103,7505:<br>Type:<br>Driver Installed:<br>MSI:<br>Rus:<br>Slot:<br>Vendor ID:<br>Device ID:<br>Subsystem Vendor ID:<br>Subsystem ID:<br>Revision ID:<br>Link Width:<br>Link Speed: | <b>RAID Controller</b><br>No<br>No<br>PCI<br>Slot-3@27,0.0<br>0x1103<br>0x7505<br>0x1103<br>0x0001<br>0x0001<br>x2<br><b>5.0 GT/s</b> |                                |                  |                     |

#### <span id="page-23-0"></span>**Checking the SIP Status**

Open a Terminal window and enter the following command:

#### **csrutil status**

Please take a screenshot of the output, and attach it to a support case (see example below):

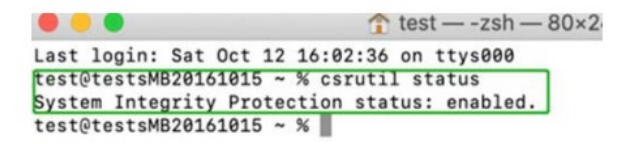

The status will vary depending on which version of macOS you are using.

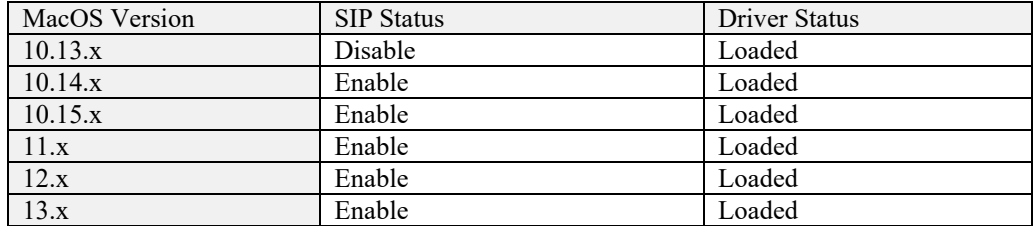

Please refer to **[Disabling SIP \(for macOS13x and earlier\)](#page-5-0)**

#### <span id="page-23-1"></span>**Systems with T2 chipsets – Secure Boot status**

You will need to reboot the system and enter Recovery Mode to check the Secure Boot status. This setting should remain disabled.

Please refer to **[Disabling Secure boot.](#page-4-0)**

#### <span id="page-23-2"></span>**Apple M1 & M2 Platform – Reduced security policy**

Check if **Secure Boot** is **Reduced Security**.

#### **System Information -> Hardware -> Controller -> Boot Policy**

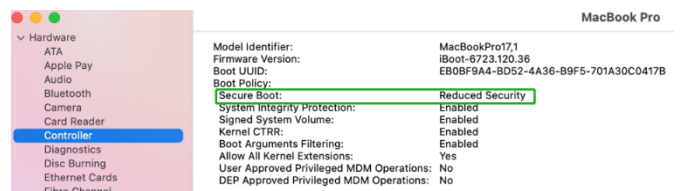

Secure Boot must be **reduced Security** to load drivers for third-party devices, if change please refer to: **[Reduced Security Policy](#page-6-0)**

### <span id="page-24-0"></span>**Checking the Driver status and Version**

- 1. Click on the **Apple** logo located near the upper left-hand portion of the Desktop, and select "**About this Mac**".
- 2. Click on **Extensions**, and then click on **HighPoint NVMe** entry please take a screenshot and attach it to this support case (see the example below):

|                                                                 | <b>MacBook Pro</b>                               |                                                        |                 |                      |           |                |                            |
|-----------------------------------------------------------------|--------------------------------------------------|--------------------------------------------------------|-----------------|----------------------|-----------|----------------|----------------------------|
| <b>IVERFITTEET</b> V<br><b>NVMExpress</b>                       | <b>Extension Name</b>                            |                                                        | $\land$ Version | Last Modified        | Notarized | Loaded         | Obtained from              |
| PCI                                                             | HFS_MacChineseSimp                               |                                                        | 8.0             | 2022/7/22, 00:15     | Unknown   | No             | Not Signed                 |
| Parallel SCSI                                                   | HFS_MacChineseTrad                               |                                                        | 8.0             | 2022/7/22, 00:15     | Unknown   | <b>No</b>      | Not Signed                 |
| Power.                                                          | <b>HFS MacCyrillic</b>                           |                                                        | 8.0             | 2022/7/22, 00:15     | Unknown   | No             | Not Signed                 |
| Printers                                                        | HFS MacJapanese                                  |                                                        | 8.0             | 2022/7/22, 00:15     | Unknown   | No.            | Not Signed                 |
| SAS                                                             | HFS MacKorean                                    |                                                        | 8.0             | 2022/7/22, 00:15     | Unknown   | No             | Not Signed                 |
| <b>SATA</b>                                                     | <b>HFSEncodings</b>                              |                                                        | 1.0             | 2022/7/22, 00:15     | Unknown   | No             | Not Signed                 |
| SPI                                                             | <b>HighPointIOP</b>                              |                                                        | 4.4.5           | 2022/7/22, 00:15     | Yes       | M <sub>0</sub> | <b>Identified Develope</b> |
| Storage<br>Thunderbolt/USB4                                     | <b>HighPointNVMe</b>                             |                                                        | 1,1.30          | 2022/7/25, 00:55 Yes |           | Yes:           | <b>Identified Develope</b> |
| <b>WWAN</b><br>Wi-Fi                                            | Notarized:<br>Loaded:<br>Obtained from:<br>Kind: | Yes<br>Yes<br><b>Identified Developer</b><br>Universal |                 |                      |           |                |                            |
| Accessibility<br><b>Applications</b>                            | Architectures:<br>64-Bit (Intel):                | arm64e, x86_64<br>Yes                                  |                 |                      |           |                |                            |
| $\vee$ Software<br>Developer<br>Disabled Software<br>Extensions | Location:<br>Kext Version:                       | /Library/Extensions/HighPointNVMe.kext<br>1.1.30       |                 |                      |           |                |                            |

*Note: The driver revision shown in the screenshots may not correspond with current software releases. Please make sure to download the latest driver updates from the product's Software Updates page.*

### <span id="page-24-1"></span>**How to Collect Diagnostic Logs**

We have provided a detailed video on log collection methods: [link](https://highpoint-technologies-inc.helpjuice.com/management-software/log-collection-video?from_search=90403477)

1. **1-Click Self-Diagnostic Solution**: Diagnostic View provides a "1-click" information collection system for troubleshooting. It will gather all necessary hardware, software, and storage configuration data and compile it into a single file, which can be transmitted directly to our FAE Team via our Online Support Portal.

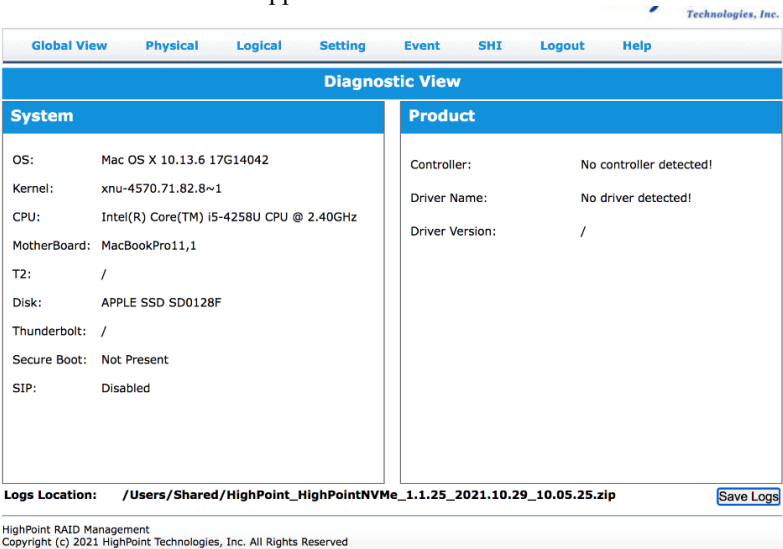

2. You can also click **'Help'**→**'Diagnostic'** to enter the diagnostic view.

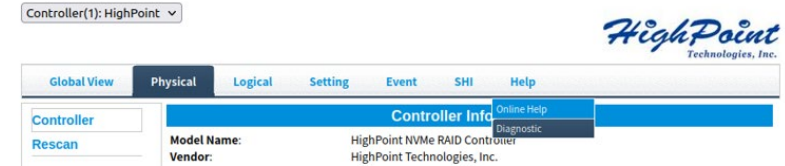

3. Click the "Save Logs" button to create the diagnostic file. Note, that this process may take several minutes to complete.

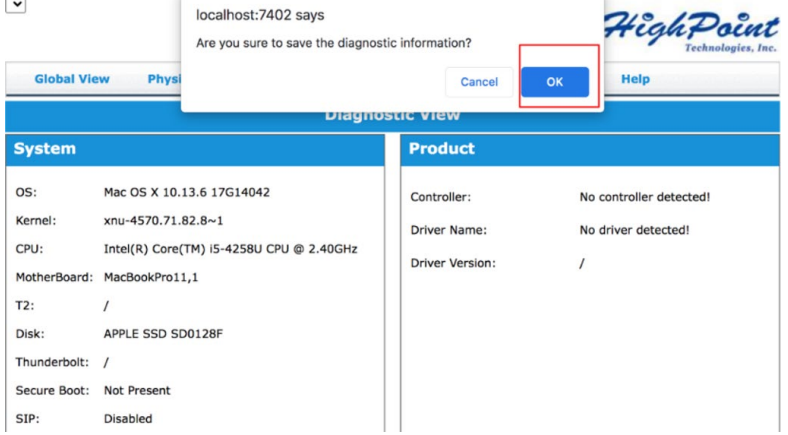

4. **'Logs Location'** will display the location of the saving path.

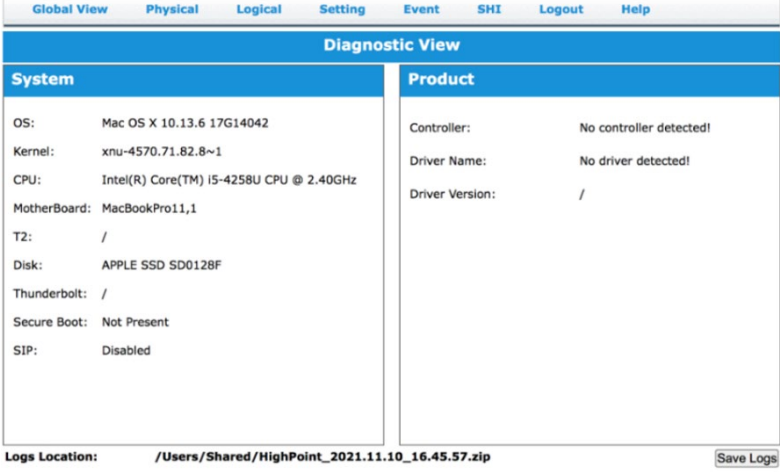

Please submit the log file to our Support Department using our online services: [\(https://www.highpoint-tech.com/support-and-services\)](https://www.highpoint-tech.com/support-and-services).